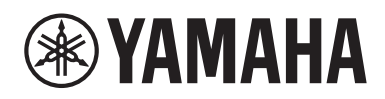

Receiver Ampli-Tuner Hi-Fi Receptor

# **R-N1000A**

**Quick Guide Guide rapide Guía rápida**

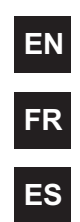

#### **Introduction**

Thank you very much for purchasing this Yamaha product.

This product is a network-compatible Receiver (2 channel stereo amplifier) which lets you play music content from the radio or a network in your home as well as analog and digital audio inputs. With the YPAO function which optimizes the sound field automatically, you can enjoy the sound that best matches your room.

#### **About the Manuals**

Please be sure to read the following guides. Keep the guides that are included with the product in a handy place for easy reference.

#### **■ Safety Guide (included with the product)**

Lists important safety precautions that should be read prior to use.

#### **■ Quick Guide (this manual)**

This guide explains basic connections, playback of Internet radio, and more.

#### **■ User Guide (Web)**

This explains all functions, such as information not explained in the Quick Guide. To see the User Guide, go to the following URL. Please note that the User Guide is provided only on the website.

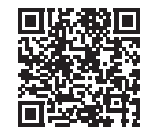

https://manual.yamaha.com/av/22/rn1000a/

## **PREPARATION & OPERATION — Getting Started**

**Read this guide according to the following flow.**

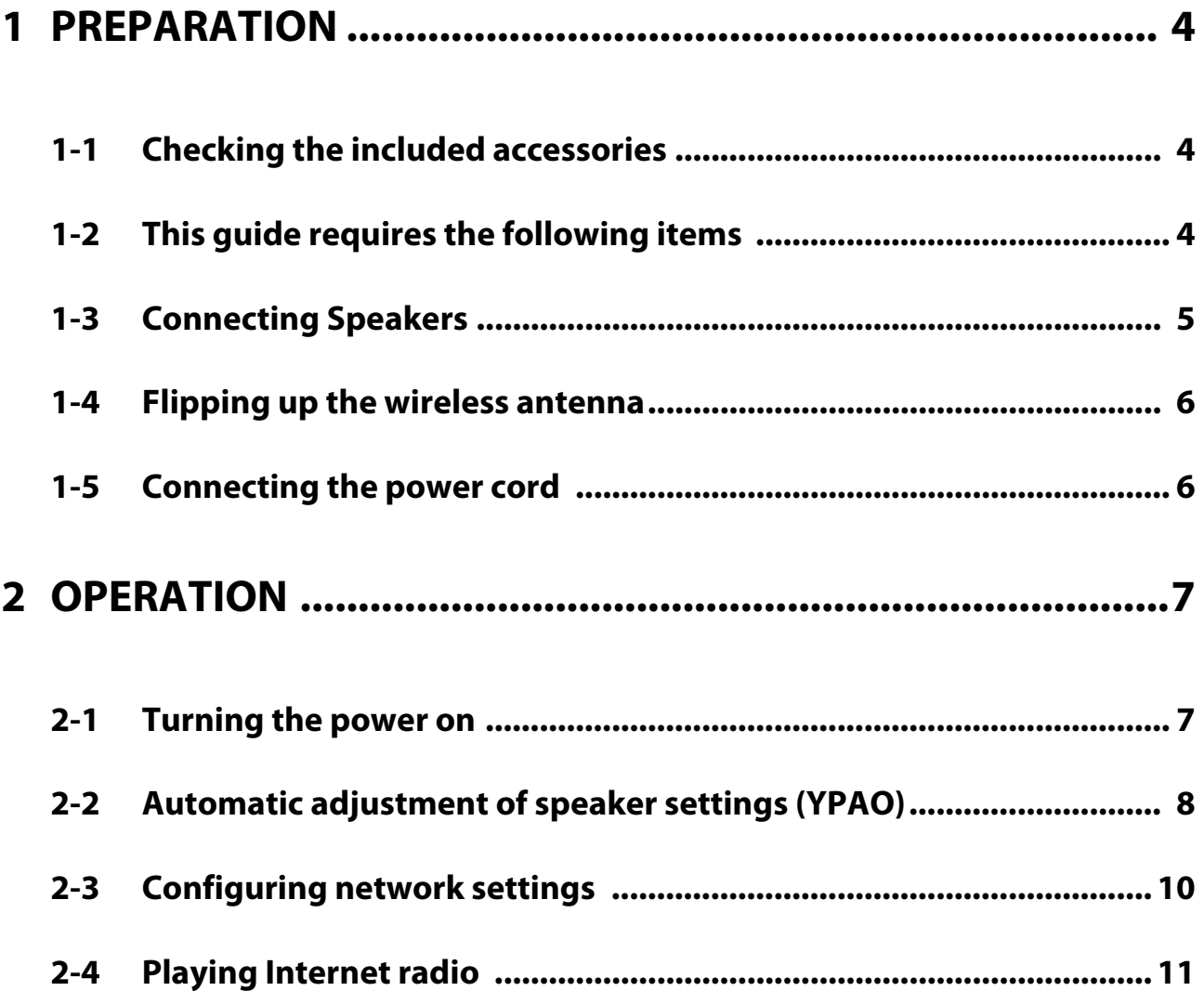

# <span id="page-3-0"></span>**1 PREPARATION**

## <span id="page-3-1"></span>**1-1 Checking the included accessories**

Check and make sure that you have all the following items.

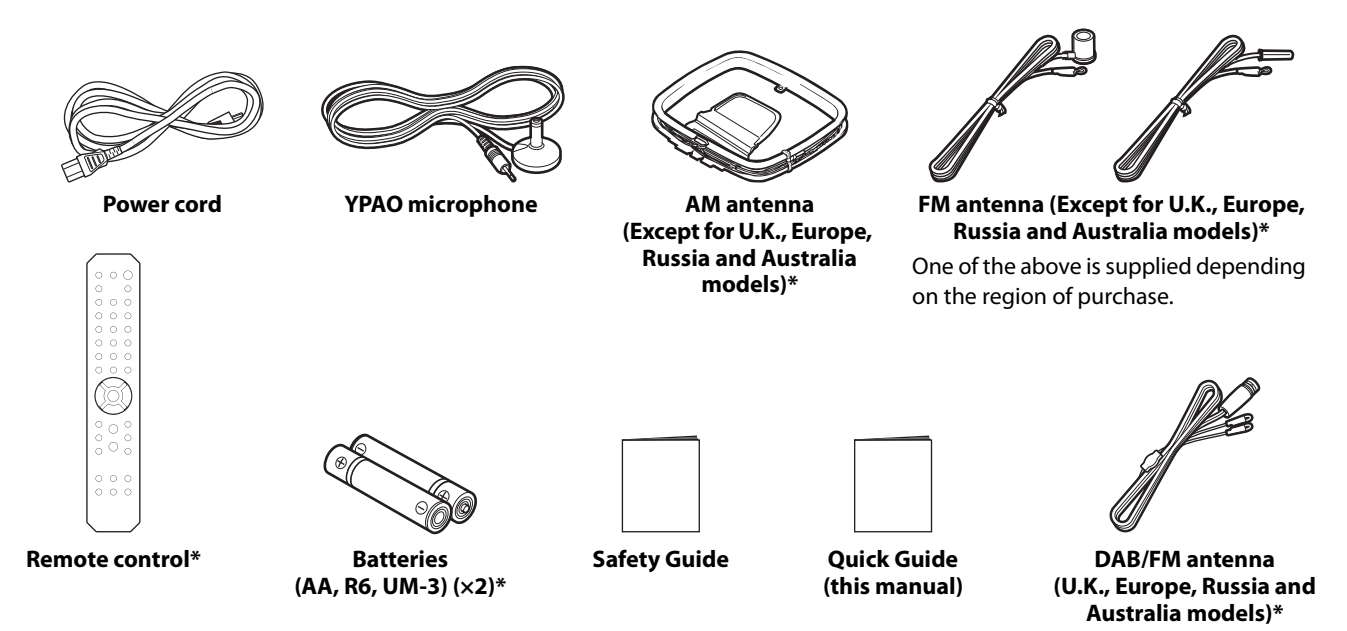

Items marked with \* are not explained in this guide. See the User Guide for more information. Be sure to fill in the correct date of purchase and name of the store of purchase in the warranty, and then keep it in a safe place.

## <span id="page-3-2"></span>**1-2 This guide requires the following items**

Have the following items on hand, in addition to the product.

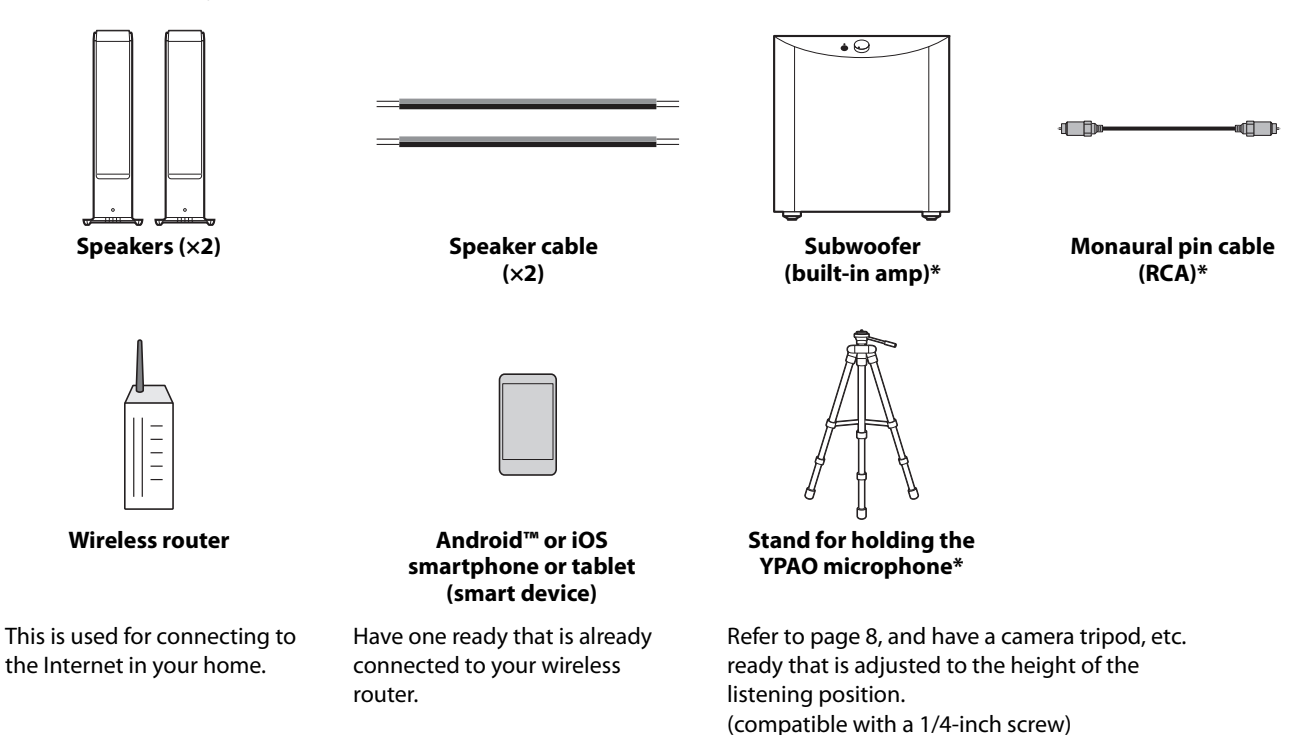

Items marked with \* are not required in some cases. Have them ready if needed.

# English

## <span id="page-4-0"></span>**1-3 Connecting Speakers**

Connect the speakers as illustrated. Connect a subwoofer if needed.

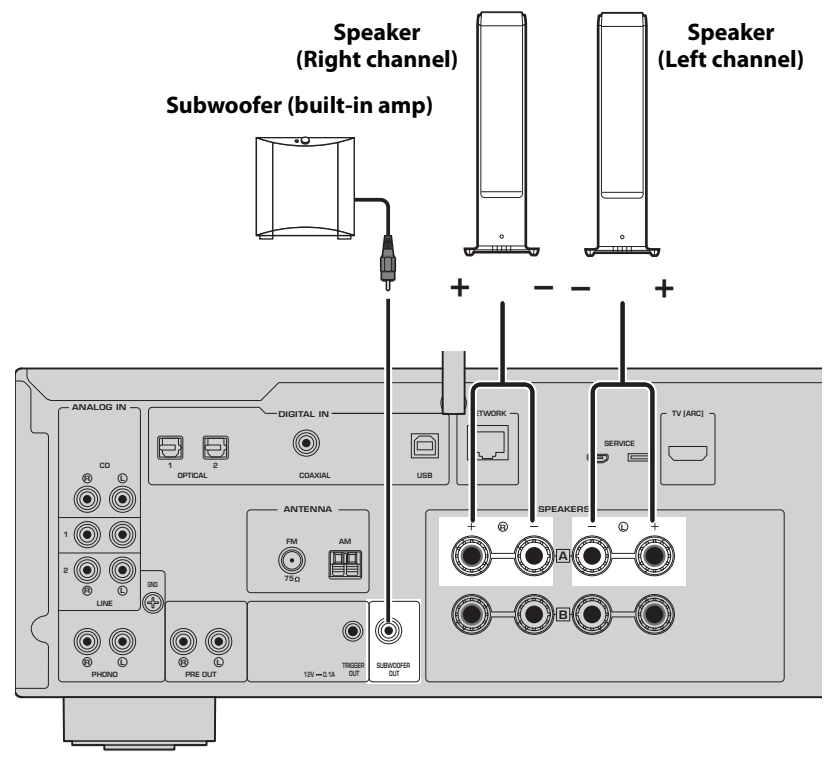

**1 Peel back about 10 mm of insulation from the end of the speaker cable and twist the core wires tightly.**

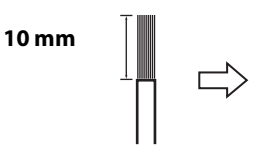

**2 Turn the knob of the speaker jack to the left to loosen it, and insert the core wires of the speaker cable into the hole of the jack.**

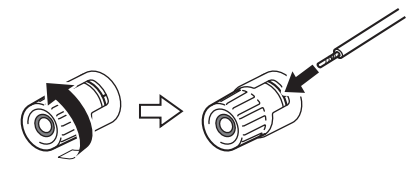

**3 Turn the knob back to the right to tighten it.**

#### **NOTE**

- Use speakers with an impedance of 4-ohms or higher.
- If using 4-ohm speakers (or higher than 4-ohm but lower than 8-ohm), change the impedance settings of this product. These settings can be changed in the product's Advanced Setup menu. See the User Guide for details.

**NOTICE** NOTICE is used with information for preventing product failure, damage or malfunction.

• Do not allow the core wires of a speaker cable to touch the core wires of another speaker cable or any metal parts of the product. Doing so may damage the product and/or the speakers.

## <span id="page-5-0"></span>**1-4 Flipping up the wireless antenna**

Flip up the wireless antenna as illustrated.

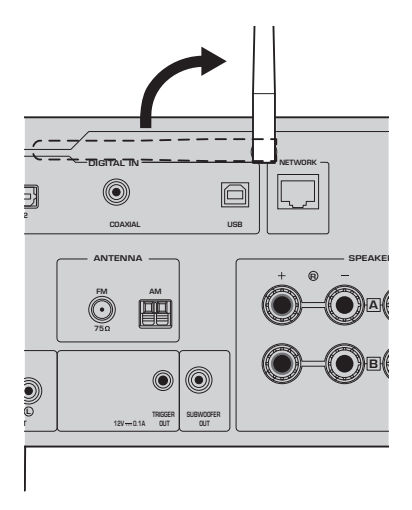

#### **NOTICE**

• Do not exert excessive force on the wireless antenna. Doing so may damage it.

## <span id="page-5-1"></span>**1-5 Connecting the power cord**

Connect the included power cord.

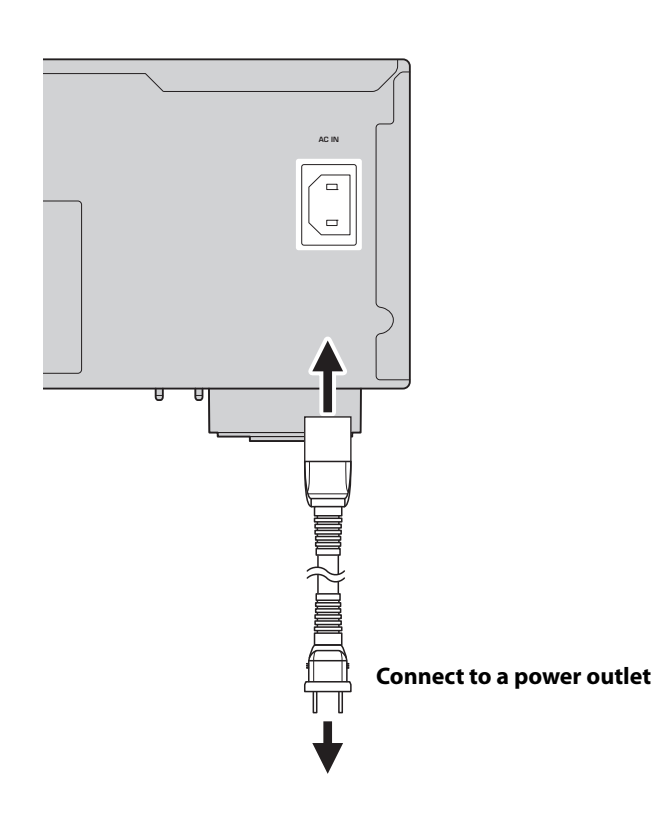

# <span id="page-6-0"></span>**2 OPERATION**

## <span id="page-6-1"></span>**2-1 Turning the power on**

Turn the product on.

#### **1** Press the  $\bigcirc$  (Power) switch to turn the power on.

The power indicator lights up.

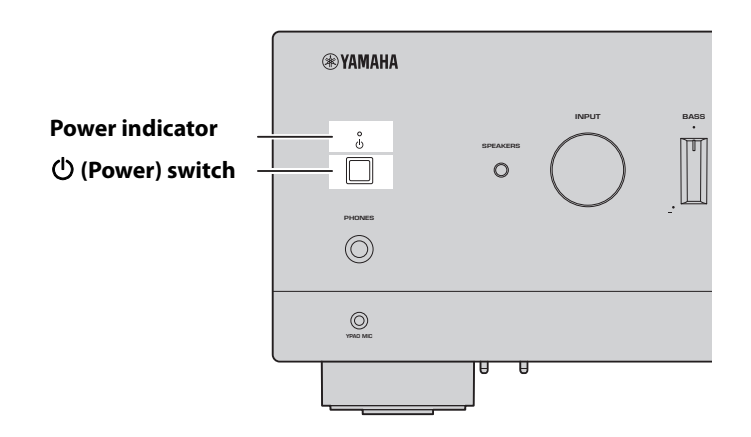

**2 After the following message appears on the front display, press RETURN on the front panel to clear the message.**

It may take about 30 seconds for the message to appear. The portion shown as \* differs depending on the device.

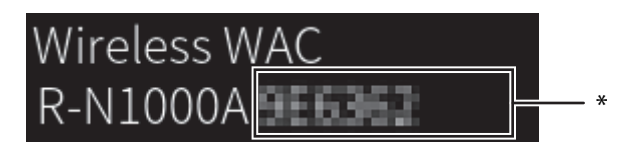

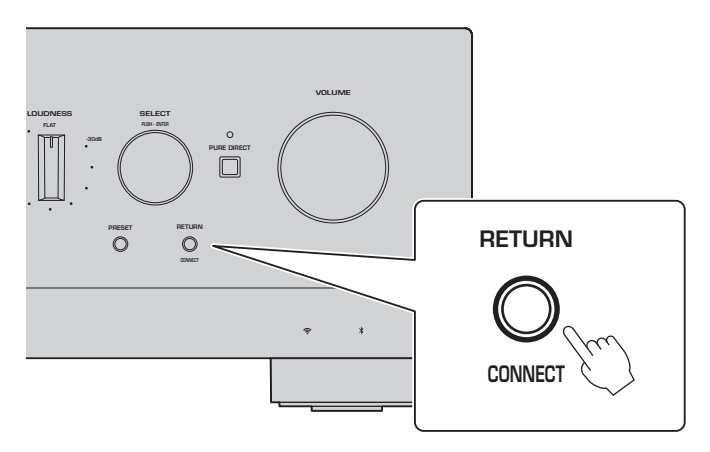

Wireless WAC Display

The WAC (Wireless Accessory Configuration) function is for applying the wireless settings of an iOS device to another device and wirelessly connecting to the network. Because it is explained on a later page how to connect to networks with the MusicCast Controller app, how to cancel WAC is explained here.

## <span id="page-7-0"></span>**2-2 Automatic adjustment of speaker settings (YPAO)**

Use the included YPAO microphone and run YPAO.

YPAO is a function that detects speaker connections and the distance from the listening position, then automatically adjusts the speaker settings, such as volume balance and tone.

## **1 Turn your subwoofers on and adjust the volume to its midpoint.** 9

If the crossover frequency can be adjusted, set it to the maximum.

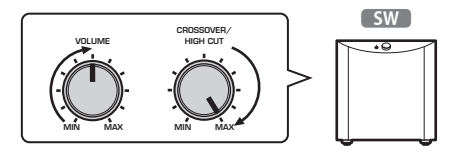

This step is not necessary if a subwoofer is not connected.

#### <span id="page-7-1"></span>**2 Put the included YPAO microphone in the listening position and connect it to the YPAO MIC jack on the front panel.**

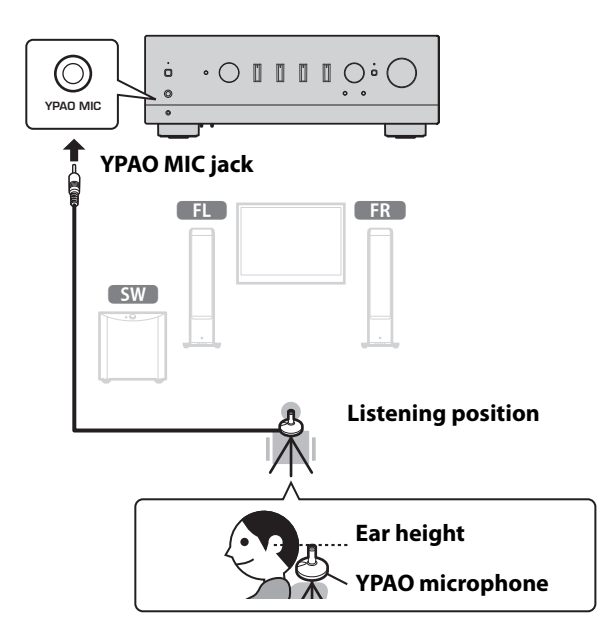

The following message appears on the front display.

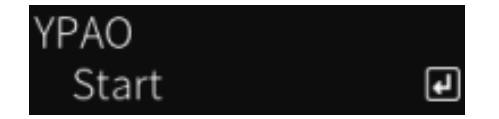

#### **NOTE**

Secure the YPAO microphone in place so it does not move. If a camera tripod is used for the microphone, its screws can be used to secure the microphone.

- English
- **3 Press SELECT on the front panel to start the automatic adjustment of speaker settings with YPAO.** Adjustment starts automatically after about 10 seconds. It takes about 1 minutes. Do not make any unnecessary noise until the adjustments are complete.

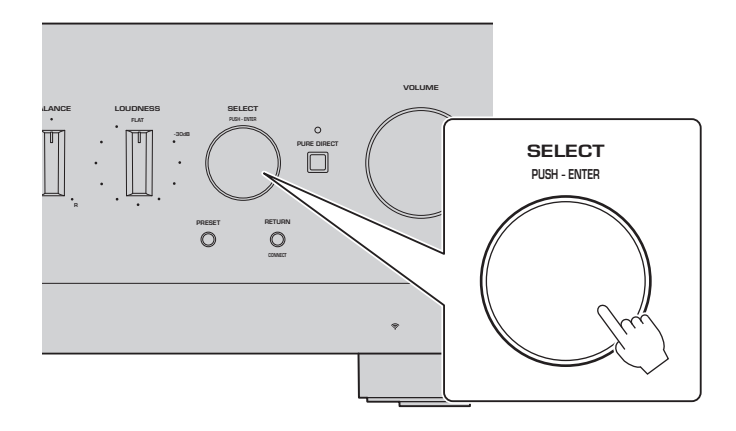

## **4 Check the results on the front display.**

After all adjustments are complete, the results are shown on the front display. Follow the instructions that are displayed, and use the SELECT buttons to complete adjustments.

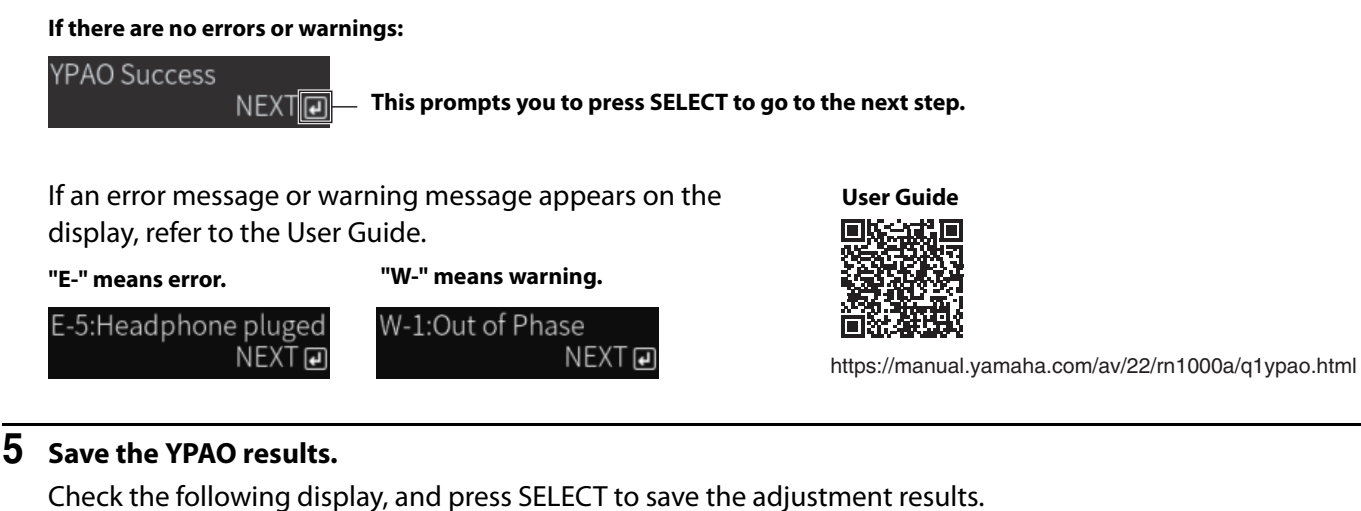

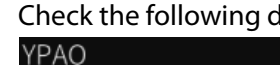

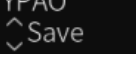

To cancel or readjust (Retry), turn SELECT to choose the desired item.

 $\blacksquare$ 

## **6 Remove the YPAO microphone from the YPAO MIC jack.**

After checking the following display, disconnect the YPAO microphone.

Please disconnect MIC.

This completes the YPAO settings.

## <span id="page-9-0"></span>**2-3 Configuring network settings**

After installing the dedicated smart-device app, "MusicCast Controller", connect the product wirelessly to your network from the screen of the app.

#### **1 Prepare your smart device.**

Refer to the Wi-Fi settings of the smart device and confirm that it is connected to the network of your wireless router.

## **2 Install "MusicCast Controller" on your smart device.**

Search for "MusicCast Controller" on the App Store or Google Play to download the app.

## **3 Start the app and start configuring settings as directed by the app.**

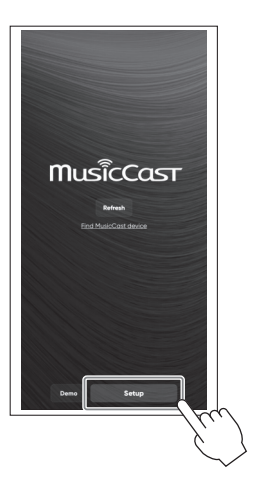

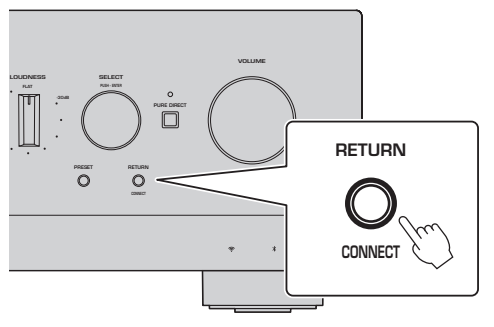

**Following the app's guide, press CONNECT for 5 seconds or longer.**

#### **Important Notice about Information Security**

For details, go to the URL at right.

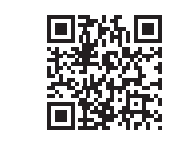

https://manual.yamaha.com/av/policy/mcc/

#### **NOTE**

- You can also connect to the network via a wired connection. See the User Guide for more information.
- If you want to cancel the configuration before it is complete, press RETURN on the front panel.
- If the connection fails, quit the app, and then try again from Step 3.

## <span id="page-10-0"></span>**2-4 Playing Internet radio**

Use the app to confirm that you can play Internet radio.

**1 On the app's screen, select the room that is registered to this product, and select "Net Radio" as the source to play.**

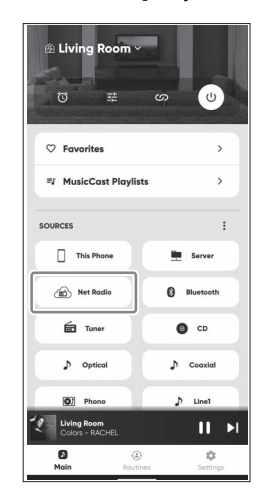

If you are connected to the Internet, a list of Internet radio stations appears. If it does not appear, reconnect to the Internet.

## **2 Choose the desired station.**

Choose the desired station from the list of Internet radio stations.

#### **3 Adjust the volume.**

Adjust with the volume slider in the app. You can also adjust it with VOLUME on the front panel.

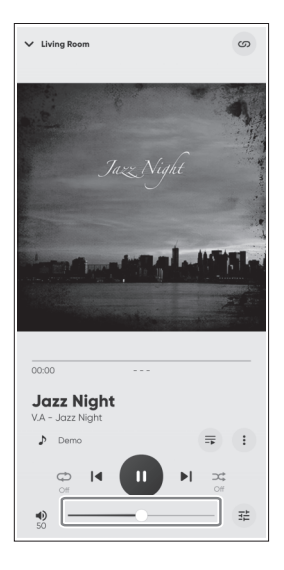

This completes the initial setup.

For detailed explanations of how to connect various external devices or to configure advanced settings of the product, refer to the User Guide.

#### **Introduction**

Nous vous remercions infiniment d'avoir fait l'acquisition de ce produit Yamaha.

Ce produit est un ampli-Tuner Hi-Fi compatible réseau (amplificateur stéréo 2 voies) qui vous permet de lire du contenu musical à partir de la radio ou d'un réseau domestique, ainsi que des entrées audio analogiques et numériques. Grâce à la fonction YPAO qui optimise automatiquement le champ sonore, vous pouvez profiter du son qui convient le mieux à votre pièce.

#### **À propos des manuels**

Veuillez lire impérativement les guides suivants. Conservez les guides accompagnant le produit dans un endroit pratique pour pouvoir les consulter facilement.

#### **■ Guide de sécurité (inclus avec le produit)**

Répertorie les consignes de sécurité importantes à lire avant utilisation.

#### **■ Guide rapide (ce manuel)**

Ce guide explique les connexions de base, la lecture de la radio sur Internet, etc.

#### **■ Guide d'utilisation (Web)**

Il explique toutes les fonctions, à savoir les informations qui ne sont pas expliquées dans le Guide rapide. Pour consulter le Guide d'utilisation, accédez à l'URL suivante.

Veuillez noter que le Guide d'utilisation est fourni uniquement sur le site Web.

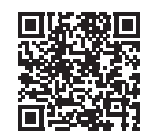

https://manual.yamaha.com/av/22/rn1000a/

## **PRÉPARATION et FONCTIONNEMENT — Mise en route**

**Lisez ce guide dans l'ordre suivant.**

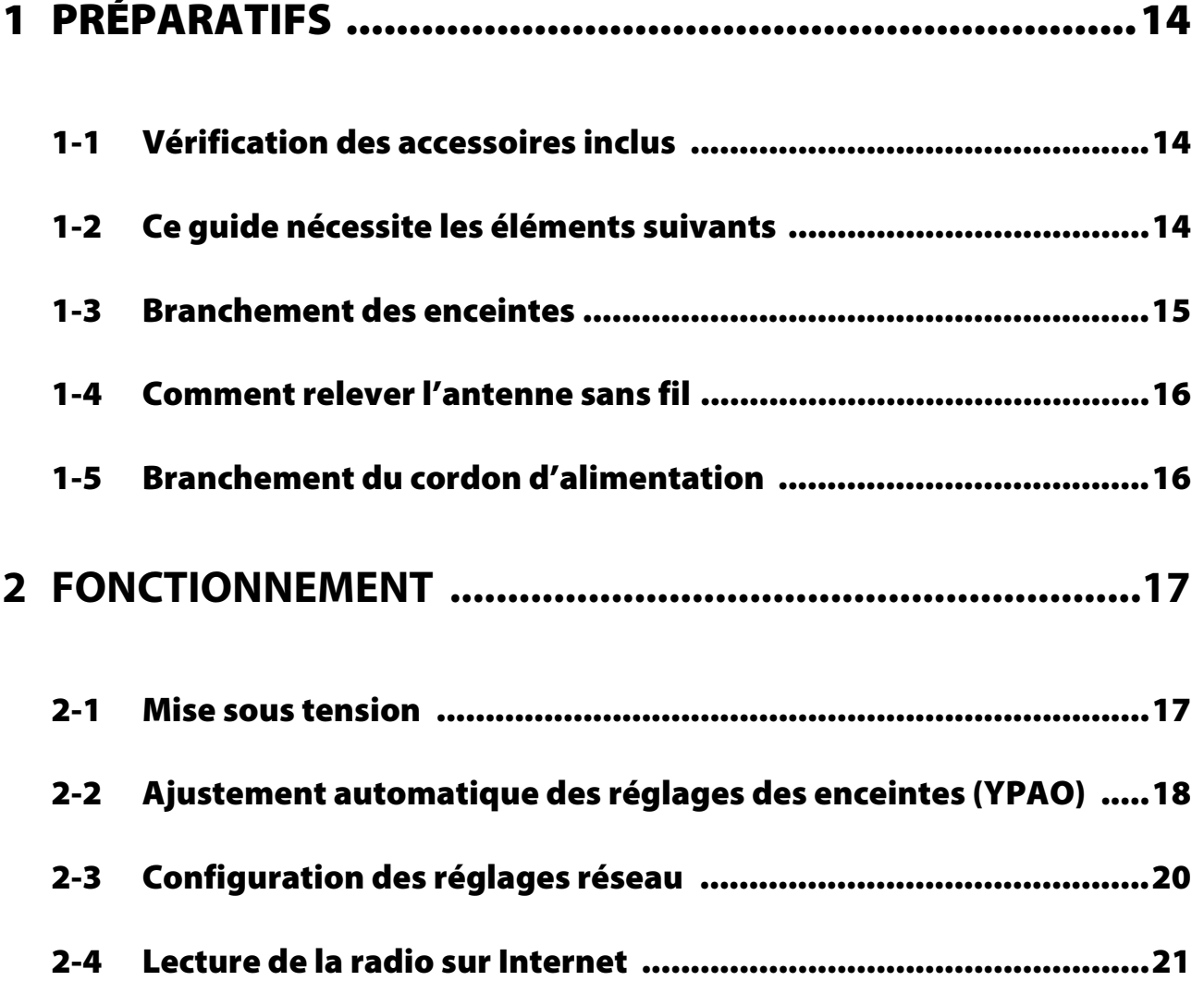

# <span id="page-13-0"></span>**1 PRÉPARATIFS**

## <span id="page-13-1"></span>**1-1 Vérification des accessoires inclus**

Vérifiez que vous disposez de tous les éléments suivants.

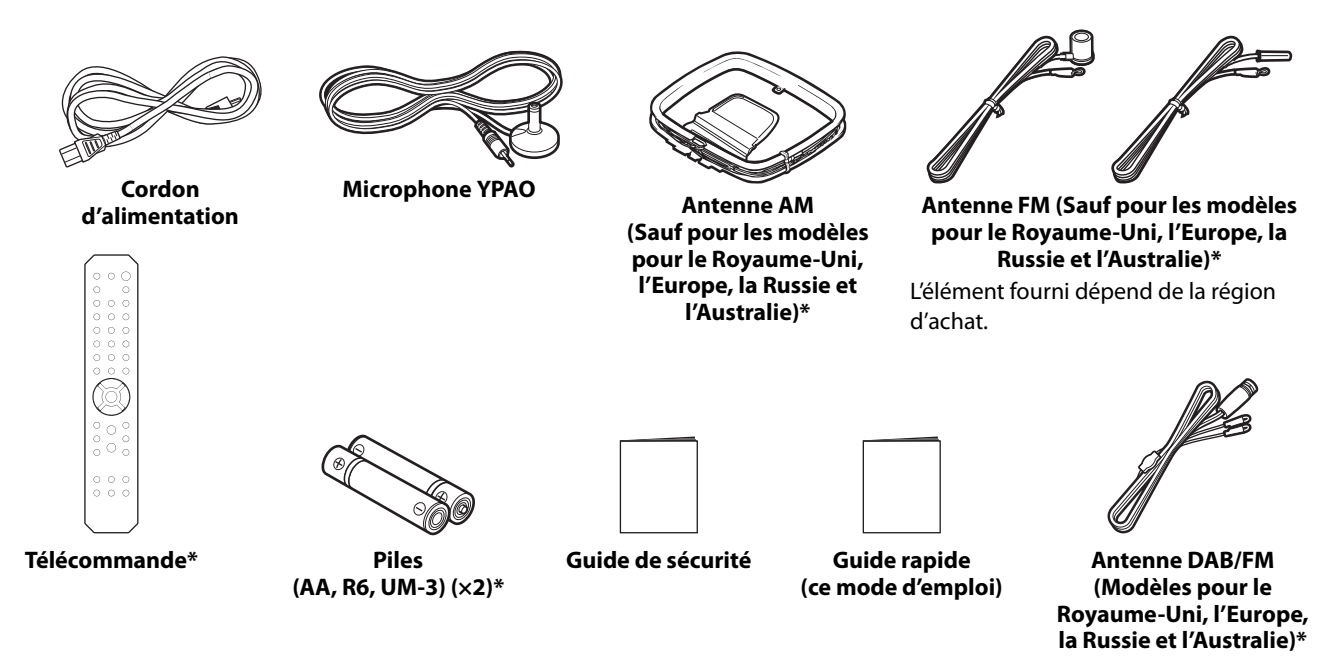

Les éléments marqués d'un \* ne sont pas expliqués dans ce guide. Consultez le Guide d'utilisation pour plus d'informations. Veillez à indiquer la date d'achat et le nom du magasin d'achat dans la garantie, puis conservez-la en lieu sûr.

## <span id="page-13-2"></span>**1-2 Ce guide nécessite les éléments suivants**

En plus du produit, ayez les éléments suivants à portée de main.

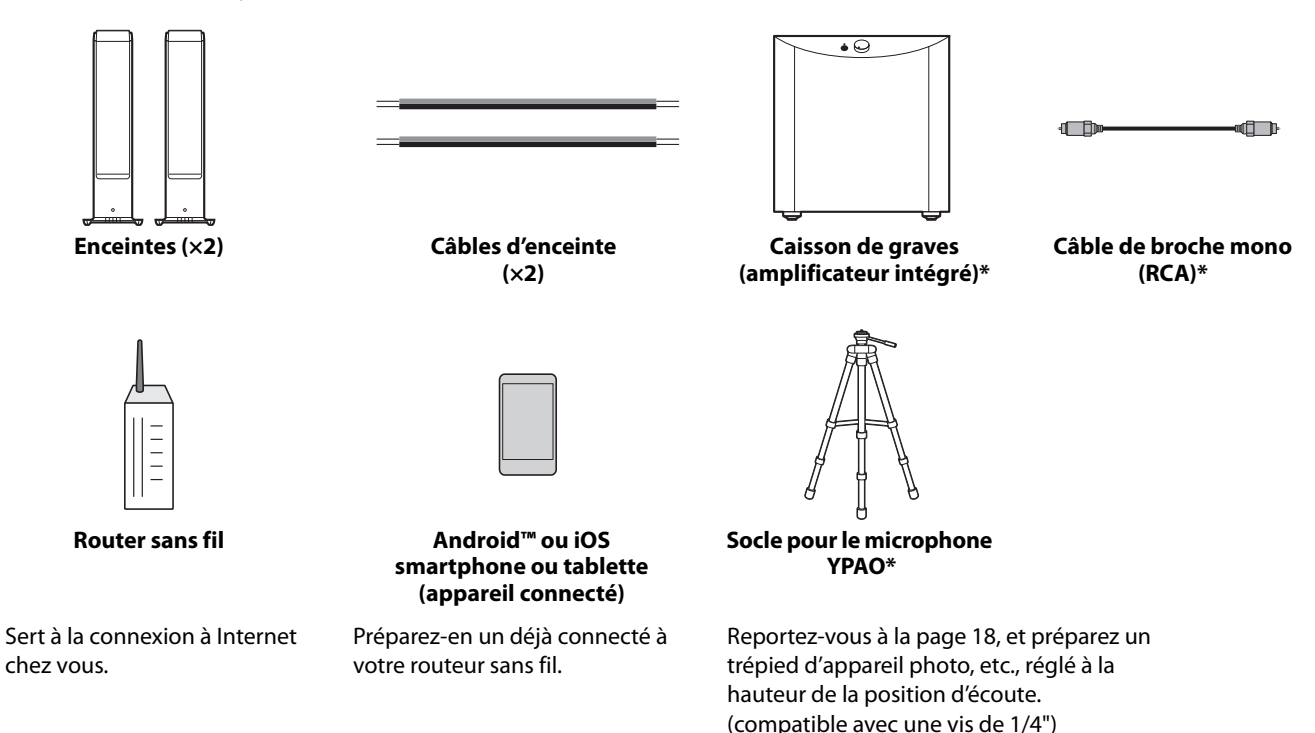

Dans certains cas, les éléments marqués d'un \* ne sont pas requis. Préparez-les au besoin.

## <span id="page-14-0"></span>**1-3 Branchement des enceintes**

Branchez les enceintes comme illustré. Branchez un caisson de graves au besoin.

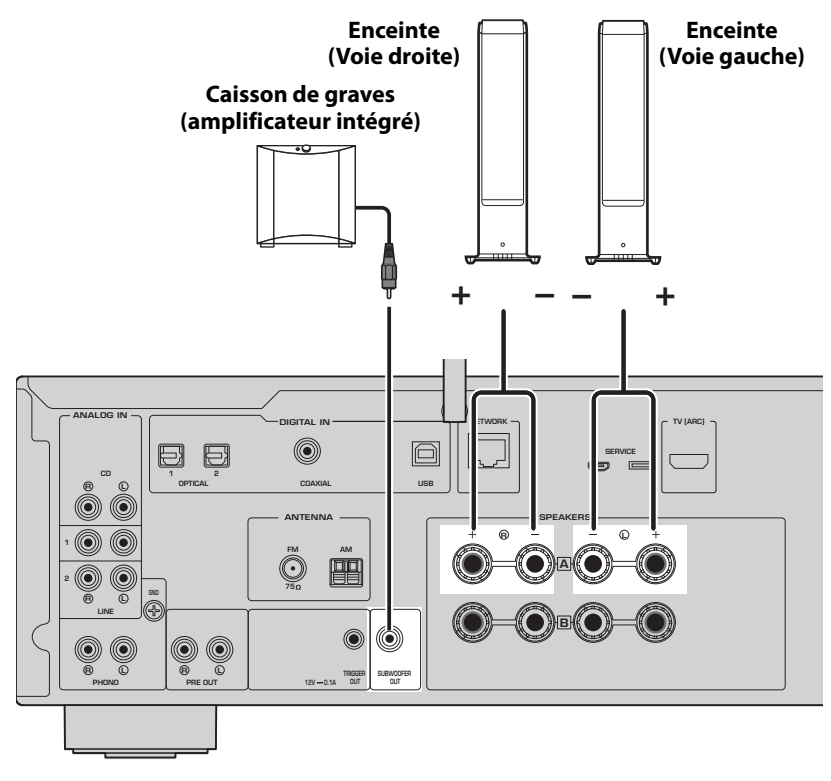

**1 Dénudez environ 10 mm d'isolation de l'extrémité du câble d'enceinte et torsadez fermement les fils conducteurs.**

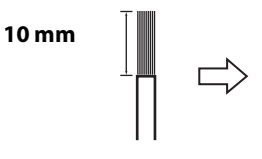

**2 Tournez le bouton de la prise d'enceinte vers la gauche pour le desserrer et insérez les fils conducteurs du câble d'enceinte dans le trou de la prise.**

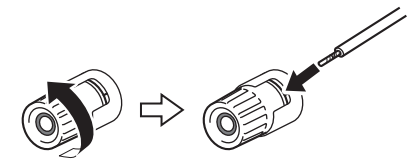

**3 Tournez à nouveau le bouton vers la droite pour le serrer.**

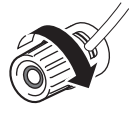

#### **NOTE**

- Utilisez des enceintes ayant une impédance de 4 ohms ou plus.
- Si vous utilisez des enceintes de 4 ohms (ou de plus de 4 ohms, mais moins de 8 ohms), modifiez les réglages d'impédance de ce produit. Ces réglages peuvent être modifiés dans le menu Configuration avancée du produit. Consultez le Guide d'utilisation pour en savoir plus.

**AVIS** Le terme AVIS est utilisé pour les informations permettant d'éviter toute défaillance, tout dommage ou tout dysfonctionnement du produit.

• Ne laissez pas les fils conducteurs d'un câble d'enceinte toucher les fils conducteurs d'un autre câble d'enceinte ou de pièces métalliques du produit. Cela risquerait d'endommager le produit et/ou les enceintes.

## <span id="page-15-0"></span>**1-4 Comment relever l'antenne sans fil**

Relevez l'antenne sans fil comme illustré.

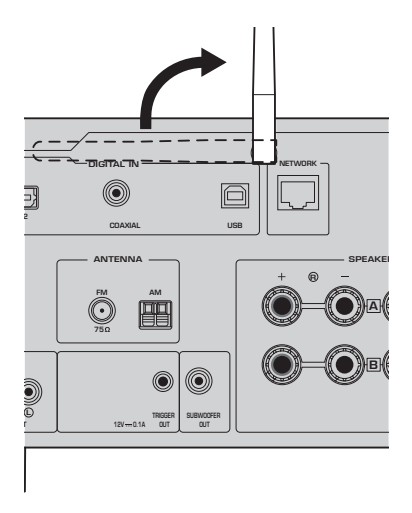

#### **AVIS**

• N'appliquez pas de force excessive sur l'antenne sans fil, sous peine de l'endommager.

## <span id="page-15-1"></span>**1-5 Branchement du cordon d'alimentation**

Branchez le cordon d'alimentation inclus.

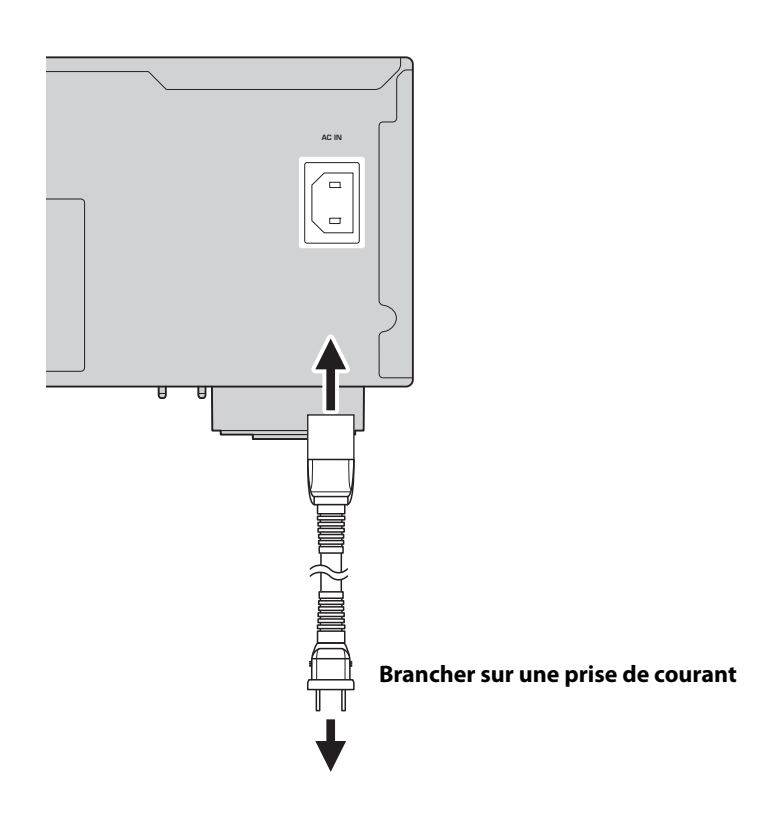

# <span id="page-16-0"></span>**2 FONCTIONNEMENT**

## <span id="page-16-1"></span>**2-1 Mise sous tension**

Mettez le produit sous tension.

#### **1** Appuyez sur le commutateur  $\circledcirc$  (alimentation) pour mettre l'appareil sous tension.

Le voyant d'alimentation s'allume.

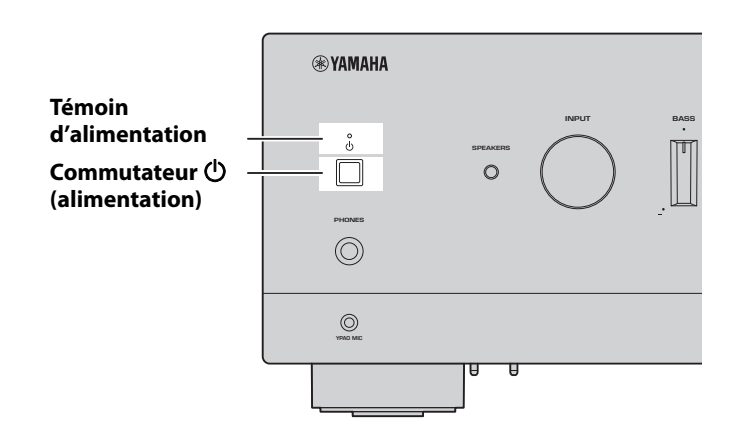

#### **2 Lorsque le message suivant apparaît sur l'afficheur de la face avant, appuyez sur RETURN de la face avant pour effacer le message.**

L'affichage du message peut prendre environ 30 secondes. La portion indiquée par \* varie en fonction de l'appareil.

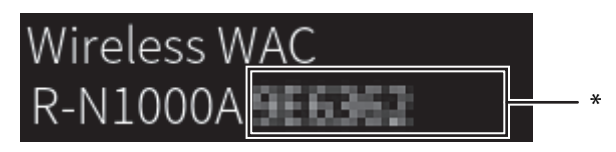

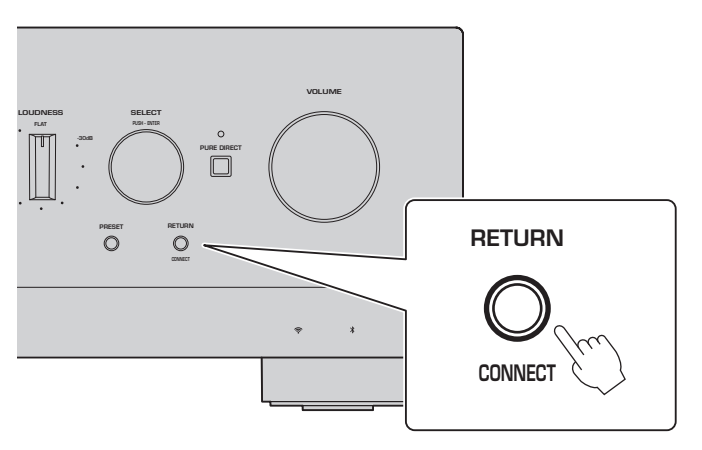

#### Affichage WAC sans fil

La fonction WAC (Wireless Accessory Configuration) permet d'appliquer les réglages sans fil d'un appareil iOS à un autre appareil et de se connecter sans fil au réseau. Comme il est expliqué sur une page ultérieure la manière de se connecter aux réseaux avec l'application MusicCast Controller, la procédure d'annulation de WAC est expliquée ici.

## <span id="page-17-0"></span>**2-2 Ajustement automatique des réglages des enceintes (YPAO)**

Utilisez le microphone YPAO inclus et exécutez YPAO.

YPAO est une fonction qui détecte les branchements des enceintes et la distance par rapport à la position d'écoute, puis ajuste automatiquement les réglages des enceintes, tels que l'équilibre du volume et la tonalité.

## **1 Allumez vos caissons de graves et réglez le volume à la moitié.** 9

Si la fréquence de coupure peut être réglée, réglez-la sur le maximum.

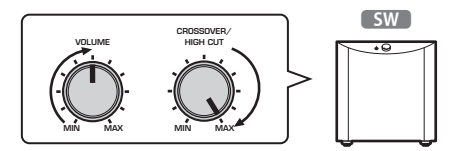

Cette étape n'est pas nécessaire si aucun caisson de graves n'est connecté.

#### <span id="page-17-1"></span>**2 Placez le microphone YPAO inclus sur la position d'écoute et branchez-le sur la prise YPAO MIC sur la face avant.**

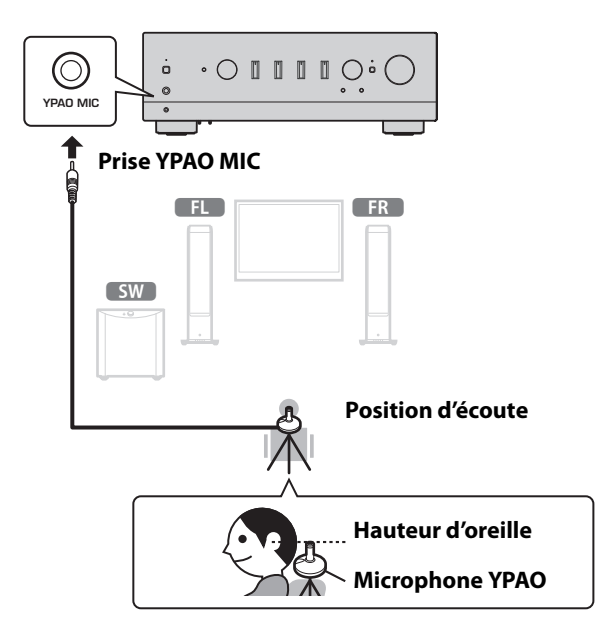

Le message suivant apparaît sur l'afficheur de la face avant.

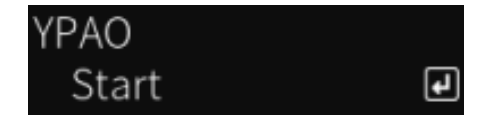

#### **NOTE**

Fixez le microphone YPAO de manière à ce qu'il ne bouge pas. Si un trépied d'appareil photo est utilisé pour le microphone, ses vis peuvent être utilisées pour fixer le microphone.

#### **3 Appuyez sur SELECT sur la face avant pour lancer l'ajustement automatique des réglage des enceintes avec YPAO.**

L'ajustement commence automatiquement après 10 secondes environ. Il nécessite environ 1 minutes. Ne faites pas de bruit inutile tant que les réglages ne sont pas terminés.

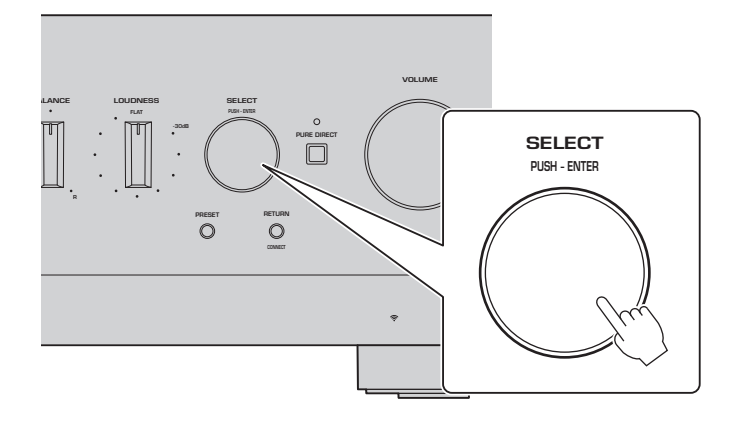

#### **4 Vérifiez les résultats sur l'afficheur de la face avant.**

Une fois tous les réglages effectués, les résultats s'affichent sur l'afficheur de la face avant. Suivez les instructions qui s'affichent et utilisez les boutons SELECT pour effectuer les réglages.

#### **En l'absence d'erreurs ou d'avertissements :**

**NEXT** 

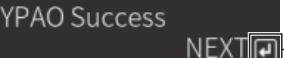

**Ceci vous invite à appuyer sur SELECT pour passer à l'étape suivante.**

Si un message d'erreur ou d'avertissement apparaît à l'écran, reportez-vous au Guide d'utilisation.

**« E- » signifie erreur. « W- » signifie avertissement.** E-5:Headphone pluged

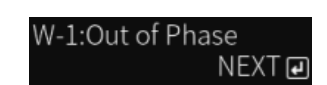

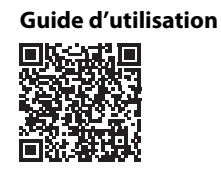

https://manual.yamaha.com/av/22/rn1000a/q1ypao.html

#### **5 Enregistrez les résultats YPAO.**

Vérifiez l'affichage suivant et appuyez sur SELECT pour enregistrer les résultats du réglage.

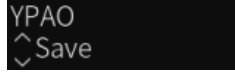

Pour annuler ou réajuster (Réessayer), tournez SELECT pour choisir l'élément souhaité.

#### **6 Retirez le microphone YPAO de la prise YPAO MIC.**

 $\overline{\mathbf{F}}$ 

Après avoir vérifié l'affichage suivant, débranchez le microphone YPAO.

Please disconnect MIC.

Les réglages YPAO sont maintenant terminés.

## <span id="page-19-0"></span>**2-3 Configuration des réglages réseau**

Après avoir installé l'application dédiée pour appareil connecté, « MusicCast Controller », connectez le produit via une liaison sans fil à votre réseau à partir de l'écran de l'application.

#### **1 Préparez votre appareil connecté.**

Reportez-vous aux réglages Wi-Fi de l'appareil connecté et vérifiez qu'il est connecté au réseau de votre routeur sans fil.

## **2 Installez « MusicCast Controller » sur votre appareil connecté.**

Recherchez « MusicCast Controller » sur l'App Store ou Google Play pour télécharger l'application.

## **3 Démarrez l'application et commencez à configurer les réglages comme indiqué par l'application.**

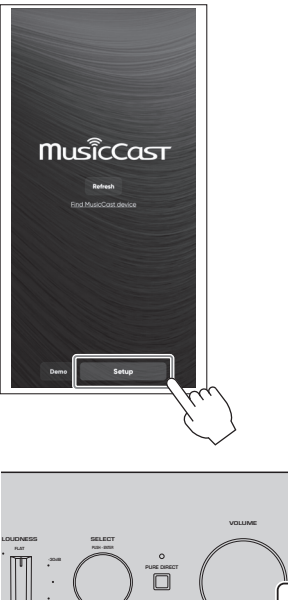

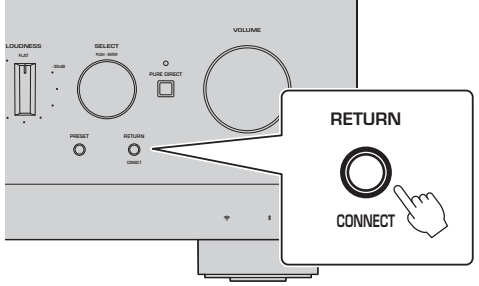

**En suivant le guide de l'application, appuyez sur CONNECT pendant 5 secondes ou plus.**

#### **Avis important concernant la sécurité des informations**

Pour en savoir plus, accédez à l'URL à droite.

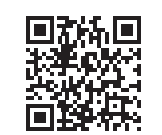

https://manual.yamaha.com/av/policy/mcc/

#### **NOTE**

- Vous pouvez également vous connecter au réseau via une connexion câblée. Consultez le Guide d'utilisation pour plus d'informations.
- Si vous souhaitez annuler la configuration avant qu'elle ne soit terminée, appuyez sur RETURN sur la face avant.
- Si la connexion échoue, quittez l'application, puis réessayez à partir de l'étape 3.

## <span id="page-20-0"></span>**2-4 Lecture de la radio sur Internet**

Utilisez l'application pour confirmer que vous pouvez écouter la radio sur Internet.

**1 Sur l'écran de l'application, sélectionnez la pièce enregistrée sur ce produit et sélectionnez « Net Radio » comme source de lecture.**

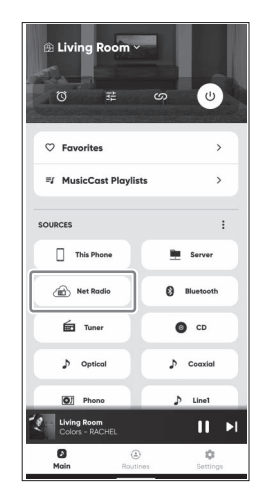

Si vous êtes connecté à Internet, une liste de stations de radio sur Internet apparaît. Si ce n'est pas le cas, reconnectez-vous à Internet.

## **2 Choisissez la station souhaitée.**

Choisissez la station souhaitée dans la liste des stations de radio sur Internet.

#### **3 Pour régler le volume.**

Réglez le volume au moyen du curseur du volume de l'application. Vous pouvez également le régler avec VOLUME sur la face avant.

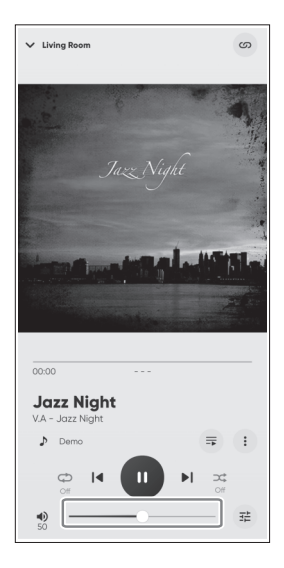

La configuration initiale est terminée.

Pour obtenir des explications détaillées sur la connexion de divers appareils externes ou la configuration des paramètres avancés du produit, reportez-vous au Guide d'utilisation.

#### **Introducción**

Muchas gracias por comprar este producto Yamaha.

Este producto es un receptor compatible con conexión de red (amplificador estéreo de 2 canales) que le permite reproducir contenido musical de la radio o de una red doméstica, así como mediante las entradas de audio analógicas y digitales. Con la función YPAO, que optimiza el campo de sonido automáticamente, puede disfrutar del sonido que mejor se adapte a la habitación.

#### **Sobre los manuales**

Asegúrese de leer las siguientes guías. Guarde las guías que se incluyen con el producto en un lugar práctico para facilitar su consulta.

#### **■ Guía de seguridad (incluida con el producto)**

Enumera las precauciones de seguridad importantes que deben leerse antes de utilizar el producto.

#### **■ Guía rápida (este manual)**

Esta guía explica las conexiones básicas, la reproducción de radio a través de Internet, etc.

#### **■ Guía del usuario (web)**

El manual de usuario explica todas las funciones, como la información que no se incluye en la guía rápida. Para consultar el guía del usuario, diríjase a la siguiente URL.

Tenga en cuenta que la Guía del usuario está disponible únicamente en el sitio web.

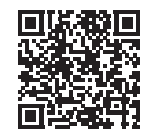

https://manual.yamaha.com/av/22/rn1000a/

## **PREPARATIVOS Y FUNCIONAMIENTO — Introducción**

**Lea esta guía de acuerdo con el siguiente flujo.**

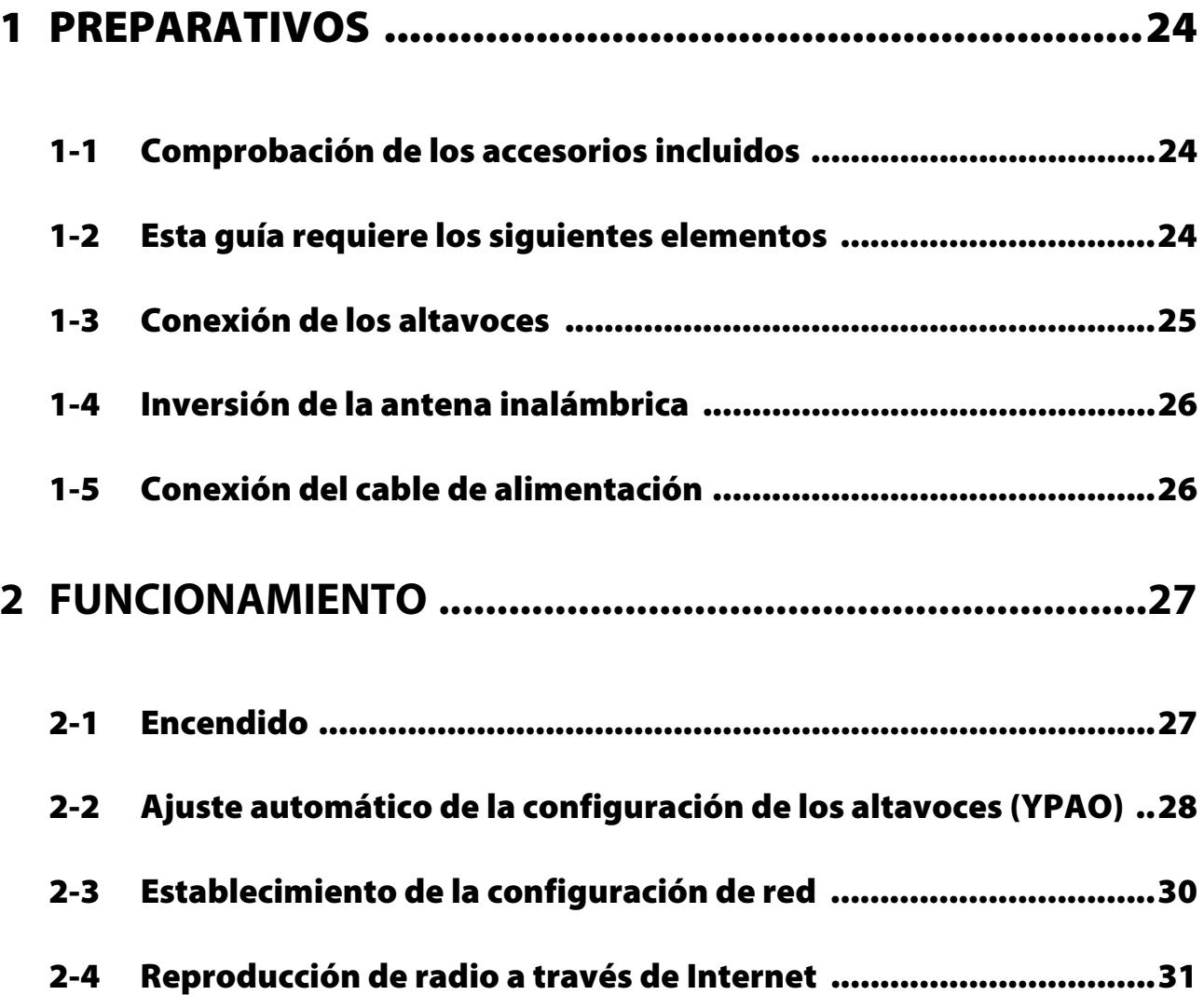

# <span id="page-23-0"></span>**1 PREPARATIVOS**

## <span id="page-23-1"></span>**1-1 Comprobación de los accesorios incluidos**

Compruebe y asegúrese de que tiene todos los elementos que se indican a continuación.

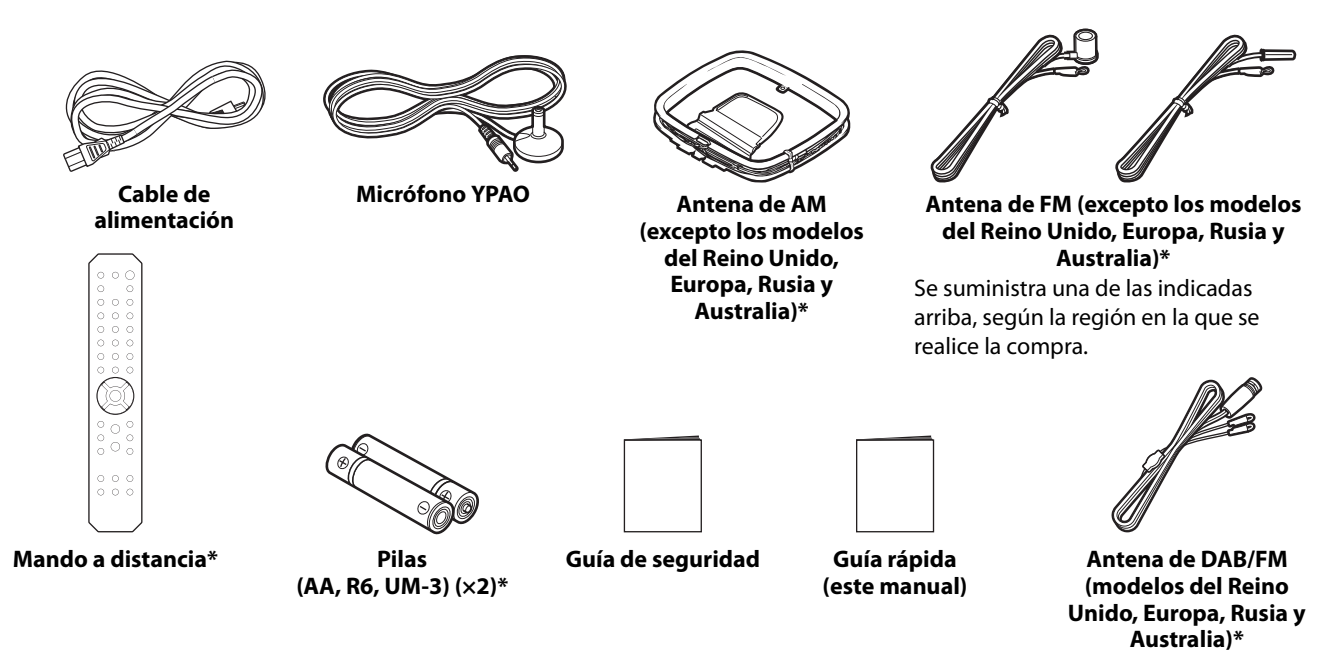

Los elementos marcados con \* no se explican en esta guía. Consulte el guía del usuario para obtener más información. Asegúrese de incluir la fecha correcta y el nombre de la tienda de compra en la garantía y, a continuación, guárdela en un lugar seguro.

## <span id="page-23-2"></span>**1-2 Esta guía requiere los siguientes elementos**

Tenga a mano los siguientes elementos, además del producto.

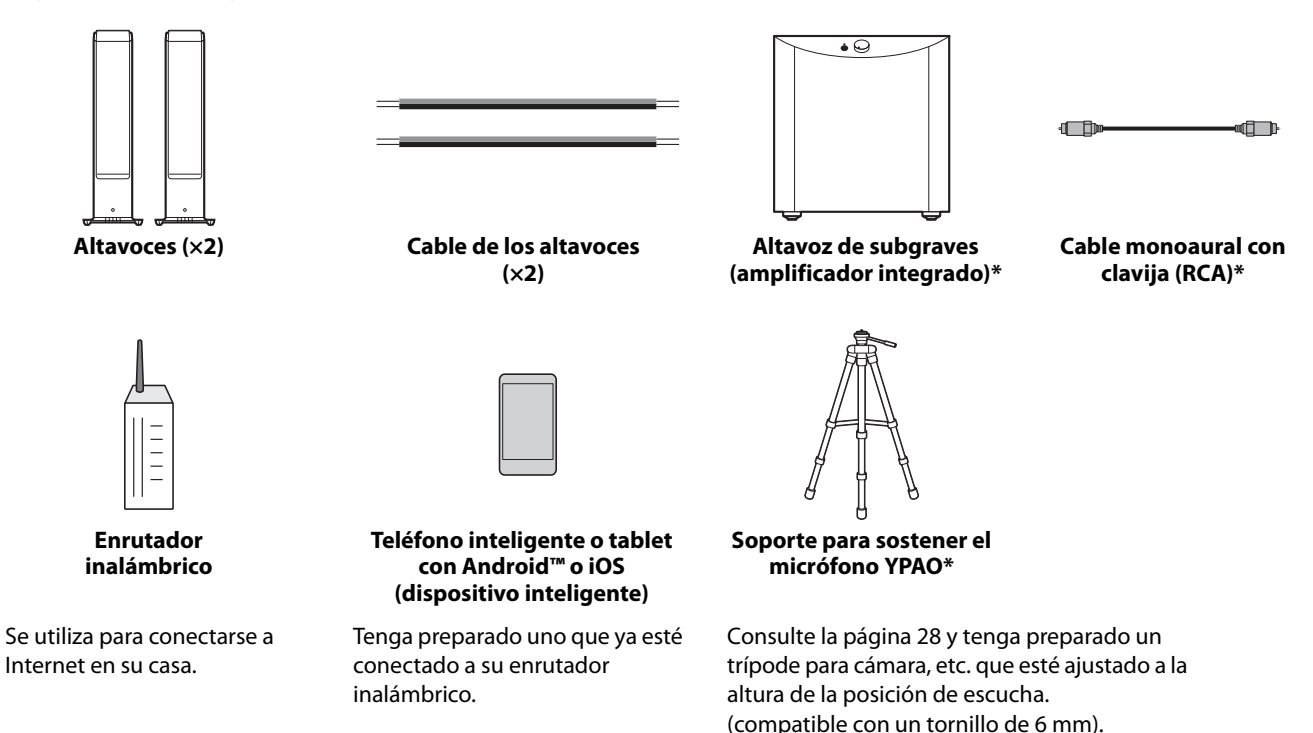

Los elementos marcados con \* no son necesarios en algunos casos. Téngalos preparados si los necesita.

## <span id="page-24-0"></span>**1-3 Conexión de los altavoces**

Conecte los altavoces como se indica en la ilustración. Conecte un altavoz de subgraves si es necesario.

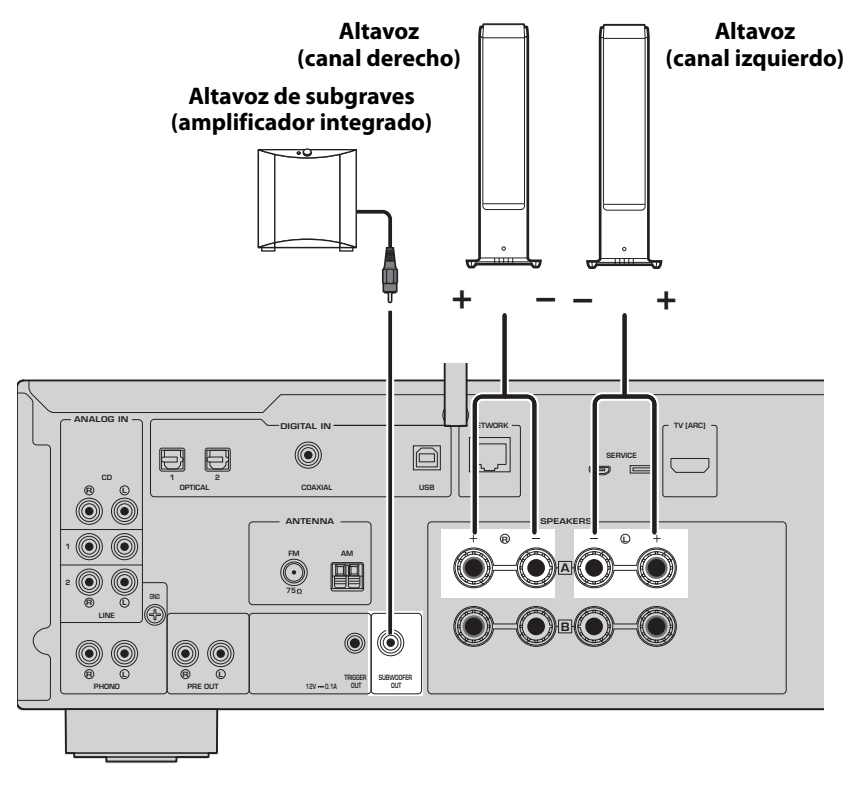

**1 Retire unos 10 mm de aislamiento del extremo del cable de los altavoces y enrolle los hilos del núcleo con firmeza.**

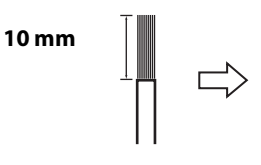

**2 Gire la perilla de la toma del altavoz hacia la izquierda para aflojarla e inserte los hilos del núcleo del cable del altavoz en el orificio de la toma.**

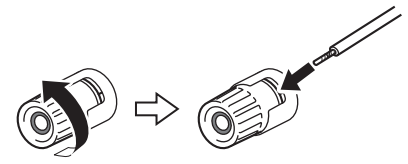

**3 Gire la perilla de nuevo hacia la derecha para apretarla.**

#### **NOTA**

- Use altavoces con una impedancia de 4 ohm o más.
- Si usa altavoces de 4 ohm (o de más de 4 ohm pero de menos de 8 ohm), cambie los ajustes de impedancia de este producto. Estos ajustes se pueden cambiar en el menú Configuración avanzada del producto. Para más información, consulte la Guía del usuario.

**AVISO**

AVISO se utiliza para informar sobre la prevención de fallos, daños o un funcionamiento incorrecto del producto.

• Evite que los hilos del núcleo de un cable de altavoz toquen los hilos centrales de otro cable de altavoz o cualquier parte metálica del producto. Esto puede dañar el producto o los altavoces.

## <span id="page-25-0"></span>**1-4 Inversión de la antena inalámbrica**

Invierta la antena inalámbrica como se indica en la ilustración.

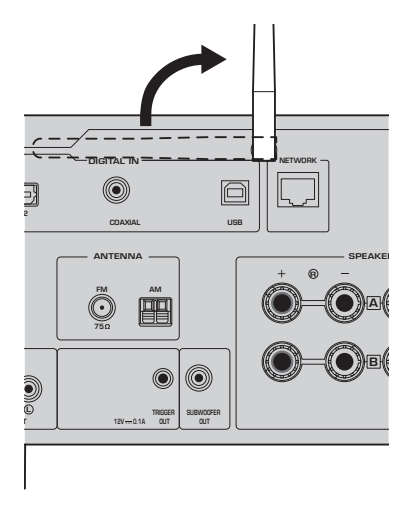

#### **AVISO**

• No ejerza demasiada fuerza sobre la antena inalámbrica. Podría dañarla.

## <span id="page-25-1"></span>**1-5 Conexión del cable de alimentación**

Conecte el cable de alimentación que se incluye.

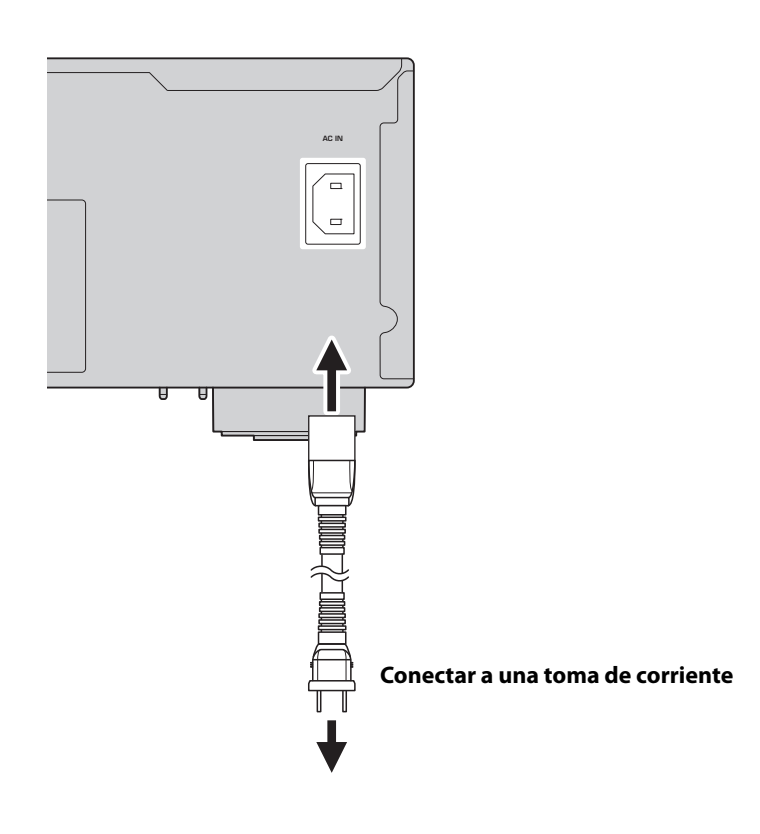

# <span id="page-26-0"></span>**2 FUNCIONAMIENTO**

## <span id="page-26-1"></span>**2-1 Encendido**

Encienda el producto.

**1** Pulse el interruptor  $\bigcirc$  (Encendido/Apagado) para encender el dispositivo.

El indicador de alimentación se enciende.

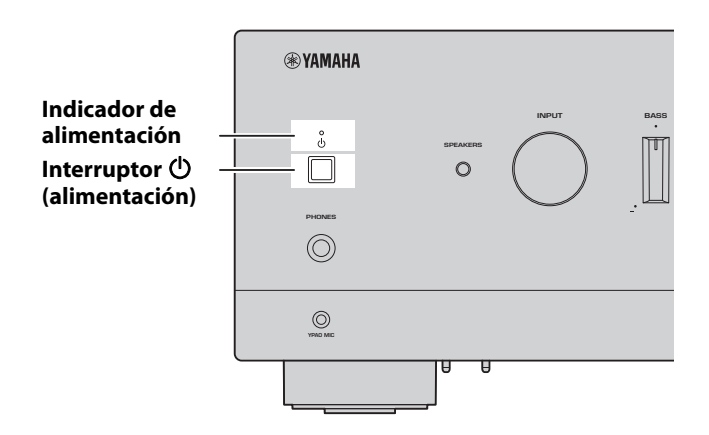

**2 Cuando aparezca el siguiente mensaje en el visor delantero, pulse RETURN en el panel delantero para borrar el mensaje.**

El mensaje puede tardar unos 30 segundos en aparecer. La parte que se muestra como \* difiere según el dispositivo.

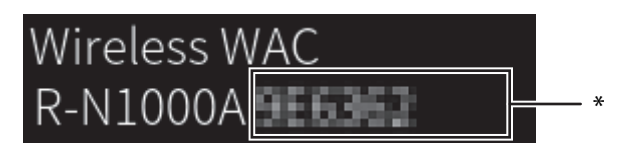

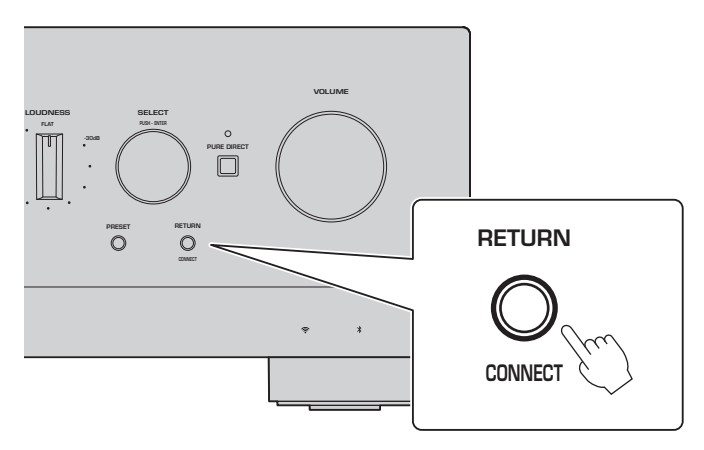

Pantalla de WAC inalámbrica

La función WAC (Wireless Accessory Configuration) sirve para aplicar la configuración inalámbrica de un dispositivo iOS a otro dispositivo y conectarse de forma inalámbrica a la red. Dado que más adelante se explica cómo conectarse a las redes con la aplicación MusicCast Controller, aquí se explica cómo cancelar WAC.

## <span id="page-27-0"></span>**2-2 Ajuste automático de la configuración de los altavoces (YPAO)**

Utilice el micrófono YPAO que se incluye y ejecute YPAO.

YPAO es una función que detecta las conexiones de los altavoces y la distancia desde la posición de escucha, para después ajustar automáticamente la configuración de los altavoces, como el balance del volumen y el tono.

## **1 Encienda los altavoces de subgraves y ajuste el volumen a su punto medio.** 9

Si se puede ajustar la frecuencia de cruce, póngala al máximo.

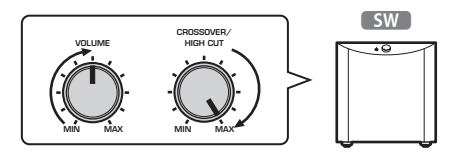

Este paso no es necesario si no se ha conectado ningún altavoz de subgraves.

<span id="page-27-1"></span>**2 Coloque el micrófono YPAO que se incluye en la posición de escucha y conéctelo a la toma YPAO MIC del panel delantero.**

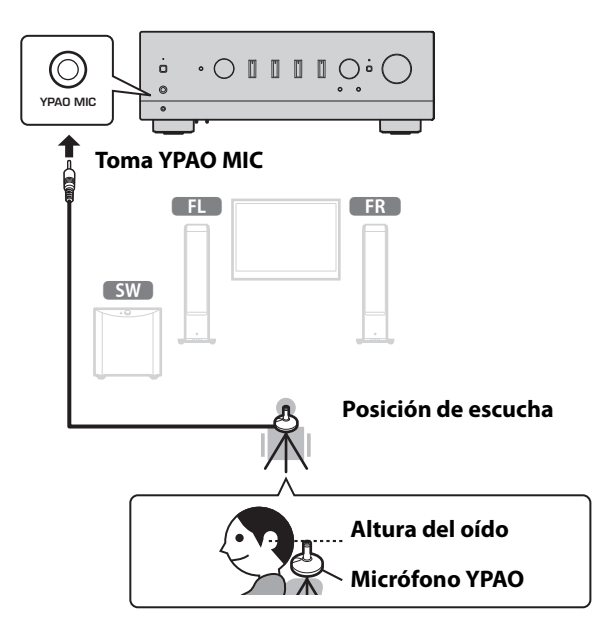

El siguiente mensaje aparece en el visor delantero.

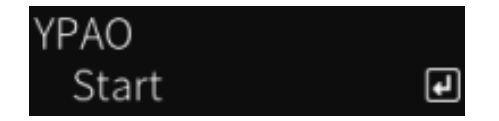

#### **NOTA**

Fije el micrófono YPAO en su sitio para que no se mueva. Si se utiliza un trípode de cámara para el micrófono, se pueden utilizar los tornillos para fijar el micrófono.

#### **3 Pulse SELECT en el panel delantero para iniciar el ajuste automático de la configuración de los altavoces con YPAO.**

El ajuste comenzará unos 10 segundos después de forma automática. Tarda aproximadamente 1 minutos. No haga ningún ruido innecesario hasta que finalicen los ajustes.

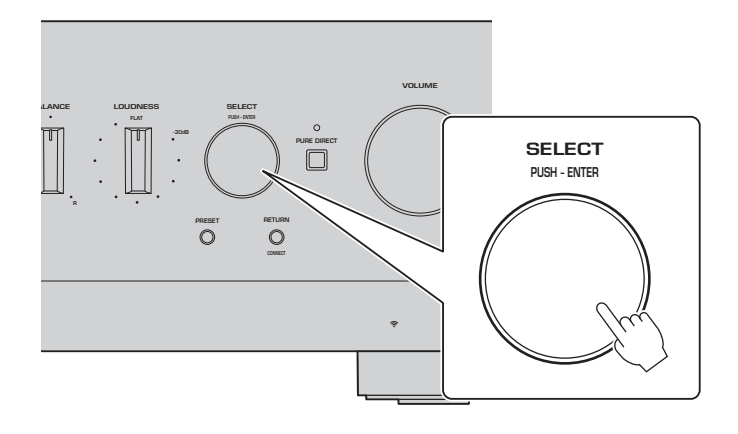

#### **4 Compruebe los resultados en el visor delantero.**

Una vez que todos los ajustes hayan finalizado, los resultados se mostrarán en el visor delantero. Siga las instrucciones que se muestran y utilice los botones SELECT para finalizar los ajustes.

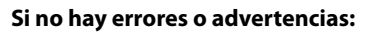

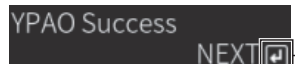

**Se le pide que pulse SELECT para ir al siguiente paso.**

Si aparece en la pantalla un mensaje de error o de advertencia, consulte el guía del usuario.

**"E-" significa error. "W-" significa advertencia.**

E-5:Headphone pluged

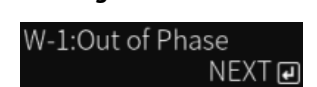

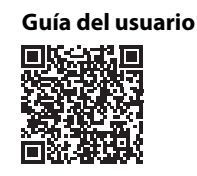

https://manual.yamaha.com/av/22/rn1000a/q1ypao.html

#### **5 Guarde los resultado de YPAO.**

**NEXT** 

Revise la siguiente pantalla y pulse SELECT para guardar los resultados de los ajustes.

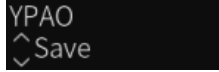

Para cancelar o reajustar (volver a intentar), gire SELECT para elegir el elemento deseado.

#### **6 Retire el micrófono YPAO de la toma YPAO MIC.**

 $\overline{\mathbf{F}}$ 

Tras revisar la siguiente pantalla, desconecte el micrófono YPAO.

Please disconnect MIC.

De este modo, la configuración de YPAO finalizará.

## <span id="page-29-0"></span>**2-3 Establecimiento de la configuración de red**

Tras instalar la aplicación específica para dispositivos inteligentes, "MusicCast Controller", conecte el producto de forma inalámbrica a su red desde la pantalla de la aplicación.

#### **1 Prepare su dispositivo inteligente.**

Consulte la configuración Wi-Fi del dispositivo inteligente y asegúrese de que está conectado a la red de su enrutador inalámbrico.

## **2 Instale "MusicCast Controller" en su dispositivo inteligente.**

Busque "MusicCast Controller" en App Store o Google Play para descargar la aplicación.

## **3 Inicie la aplicación y empiece a establecer la configuración según las indicaciones de la aplicación.**

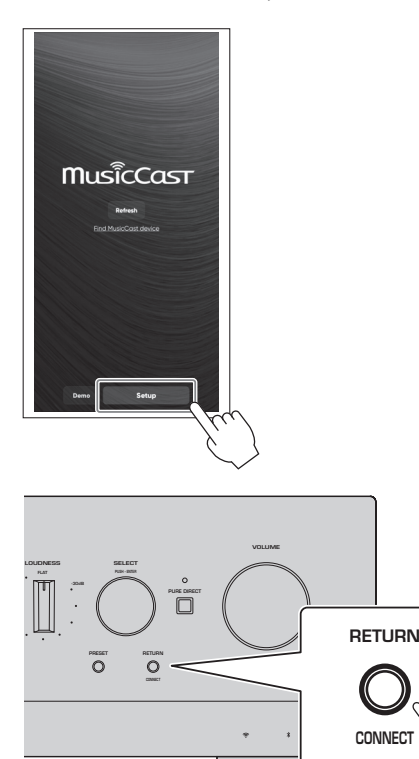

**Según el manual de la aplicación, pulse CONNECT durante, al menos, 5 segundos.**

#### **Aviso importante sobre la seguridad de la información**

Para obtener más información, diríjase a la URL de la derecha.

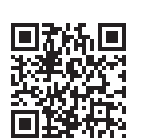

https://manual.yamaha.com/av/policy/mcc/

#### **NOTA**

- También puede conectarse a la red mediante una conexión por cable. Consulte el guía del usuario para obtener más información.
- Si desea cancelar la configuración antes de que finalice, pulse RETURN en el panel delantero.
- Si la conexión falla, salga de la aplicación y vuelva a intentarlo a partir del paso 3.

## <span id="page-30-0"></span>**2-4 Reproducción de radio a través de Internet**

Utilice la aplicación para confirmar que puede reproducir la radio a través de Internet.

**1 En la pantalla de la aplicación, seleccione la habitación registrada en este producto y seleccione "Radio por Internet" como fuente de reproducción.**

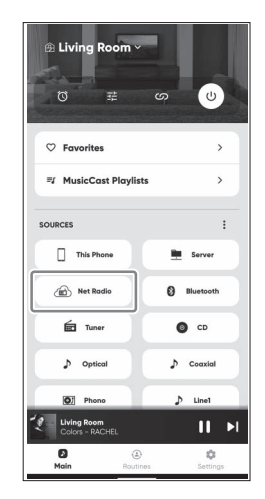

Si está conectado a Internet, aparecerá una lista de emisoras de radio a través de Internet. Si no aparece, vuelva a conectarse a Internet.

## **2 Elija la emisora deseada.**

Elija la emisora deseada de la lista de emisoras de radio a través de Internet.

#### **3 Ajuste el volumen.**

Ajuste el volumen con el control deslizante de volumen de la aplicación. También puede ajustarlo con VOLUME del panel delantero.

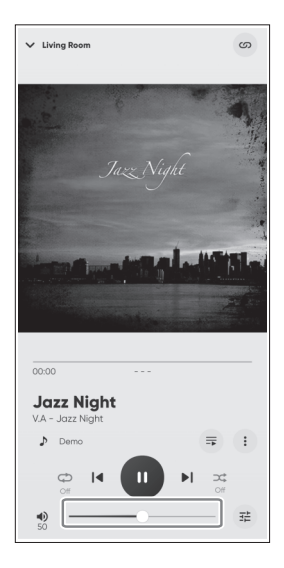

La configuración inicial ha finalizado.

Para obtener información más detallada sobre cómo conectar varios dispositivos externos o cómo establecer la configuración avanzada del producto, consulte el guía del usuario.

**Yamaha Global Site**

**https://www.yamaha.com/ Yamaha Downloads https://download.yamaha.com/**

> © 2023 Yamaha Corporation Published 05/2023

NVEM-A0

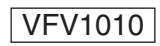